# **UNIVERSIDAD AUTÓNOMA DE YUCATÁN SECRETARÍA GENERAL DIRECCIÓN GENERAL DE DESARROLLO ACADÉMICO CONVOCATORIA PARA EL INGRESO A LA UNIDAD ACADÉMICA DE BACHILLERATO CON INTERACCIÓN COMUNITARIA ASPIRANTES DE NACIONALIDAD MEXICANA CICLO ESCOLAR 2024 - 2025**

A las personas de nacionalidad mexicana interesadas en ingresar como alumnas (os) al primer curso del programa de bachillerato que ofrece la **Unidad Académica de Bachillerato con Interacción Comunitaria** de esta Universidad, se les informa que *deben cumplir con las fechas y procesos establecidos en cada etapa y que se resumen a continuación:*

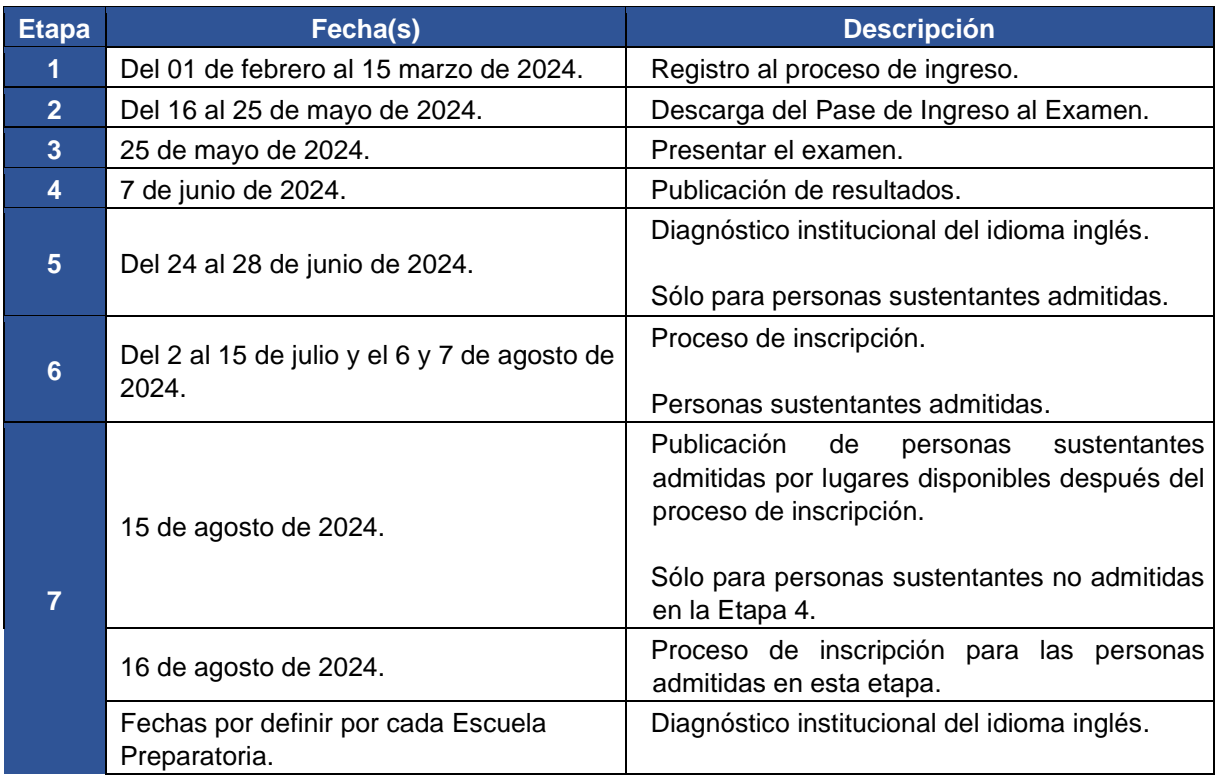

# **Etapa 1 Registro al proceso de ingreso Del 01 de febrero al 15 de marzo de 2024**

La Unidad Académica de Bachillerato con Interacción Comunitaria contempla entre sus objetivos brindar oportunidades de formación académica de Educación Media Superior a los alumnos que viven en condiciones socioeconómicas de vulnerabilidad, es así, como la presente convocatoria está dirigida a personas aspirantes mexicanas que se encuentran en esta condición.

El registro consta de las siguientes actividades:

- I. Registrarse en el Sistema de Información del Proceso de Ingreso (SIPI);
- II. Elegir la Unidad Académica de Bachillerato con Interacción Comunitaria;
- III. Responder la encuesta socioeconómica;
- IV. Adjuntar los documentos comprobatorios en archivos digitalizados;
- V. Responder la encuesta de contexto para personas aspirantes;
- VI. Realizar la carga de la fotografía\* de la persona aspirante, y
- VII. Efectuar el pago de la cuota de recuperación.

\*Nota. **Se deberá tener los documentos comprobatorios en archivos digitalizados aprobados y la fotografía aprobada para que en el SIPI se te habiliten las opciones para el pago de la cuota de recuperación,** revisa la actividad "VII. Efectuar el pago de la cuota de recuperación".

El registro opera a través de un sistema denominado Sistema de Información del Proceso de Ingreso (SIPI), mismo que **estará disponible al público del 01 de febrero a las 8:00 horas al 15 de marzo a las 15:00 horas** (tiempo del centro de México).

Antes de iniciar el registro, se recomienda consultar en<https://ingreso.uady.mx/sipi/> la pestaña de Instructivos y tutoriales, selecciona la opción "Tutoriales de apoyo Proceso de Ingreso a Bachillerato".

#### **I. Registrarse en el Sistema de Información del Proceso de Ingreso (SIPI).**

Para iniciar, deberás registrarte en el sistema, generando tu clave de usuario y contraseña de la manera siguiente:

- 1. Ingresar al sitio https:/[/ingreso.uady.mx;](http://ingreso.uady.mx/)
- 2. Elegir la opción "Bachillerato";
- 3. Seleccionar la opción "Acceso al SIPI" para enlazarte al sistema;
- 4. Elegir la opción "Bachillerato", y
- 5. Proporcionar tu información personal. A partir de estos datos, el sistema te asignará tu clave de usuario y deberás generar tu contraseña, mismos que **deberás guardar ya que te servirán para ingresar al SIPI cada vez que se requiera en las diferentes etapas del proceso de ingreso incluso para consultar tu reporte de resultados del examen.** Estos datos también se te envían al correo electrónico que proporcionaste, por lo que deberás verificar que la información te llegó al correo electrónico registrado.

#### **II. Elegir la Unidad Académica de Bachillerato con Interacción Comunitaria.**

A continuación, deberás **elegir la Unidad Académica de Bachillerato con Interacción Comunitaria**, como escuela a la que deseas registrarte.

#### **III.Responder la encuesta socioeconómica.**

Para continuar con tu registro, deberás permanecer en el SIPI o reingresar posteriormente con tu usuario y contraseña y seguir el procedimiento indicado para responder la encuesta socioeconómica, la cual tiene como propósito obtener información que permita a la Universidad conocer las condiciones actuales de las personas aspirantes y determinar si cumplen con los requisitos para poder participar en el proceso de ingreso a la Unidad Académica de Bachillerato con Interacción Comunitaria.

Concorde con lo dispuesto en la Ley General de Protección de Datos Personales en posesión de Sujetos Obligados, se tomarán las medidas necesarias para mantener la seguridad administrativa, física y técnica que permita proteger los datos personales proporcionados.

**Se sugiere consultar antes el tutorial disponible [en](https://ingreso.uady.mx/bachillerato/)** <https://ingreso.uady.mx/bachillerato/> **[pa](https://ingreso.uady.mx/bachillerato/)ra llenar correcta y completamente la encuesta socioeconómica y conocer los pasos a seguir para adjuntar los documentos comprobatorios.** 

# **IV. Adjuntar los documentos comprobatorios en archivos digitalizados.**

#### **Una vez completada la encuesta socioeconómica, deberás adjuntar los documentos comprobatorios en archivos digitalizados en el SIPI para poder guardar la información.**

Los comprobantes que deberás adjuntar son los siguientes:

- a. **Comprobante domiciliario de la casa donde vive la persona aspirante** (recibo de luz, teléfono, agua o estado de cuenta bancario), con una vigencia no mayor a tres meses;
- b. **Identificación oficial vigente con fotografía y firma, ambos lados en un mismo archivo** de la persona que aporta el mayor ingreso para solventar los gastos de la persona aspirante. Las identificaciones oficiales son: credencial para votar expedida por el INE, licencia de conducir o credencial de seguridad social (esta última debe cerciorarse que tiene firma);
- c. **Comprobante de ingresos económicos mensuales de la persona que aporta el mayor ingreso para solventar los gastos de la persona aspirante**. Este puede ser:
	- **i.** Último comprobante de ingreso mensual (recibos o talones de nómina), que cumplan con los requisitos fiscales de ley, expedido(s) por la persona para la cual labora. **Si el pago es semanal, deberá colocar en un solo archivo los cuatro comprobantes correspondientes al último mes; si el pago es quincenal, deberá colocar en un solo archivo los dos comprobantes correspondientes al último mes.**
	- ii. **Formato de comprobante de ingresos** llenado y firmado por el jefe inmediato o representante de la empresa u organización. **Solo aplica este formato en el caso de NO recibir un pago vía nómina** por lo cual debe descargar el formato en [https://ingreso.uady.mx/bachillerato/,](https://ingreso.uady.mx/bachillerato/) en la sección de "Avisos e información importante".
	- iii. Formato de comprobante de ingresos llenado y firmado por la persona que aporta el mayor ingreso para los gastos de la persona aspirante. **Solo aplica este formato en el caso de que la persona trabaje por su cuenta**, por ejemplo, si tiene un negocio propio (descarga el formato en [https://ingreso.uady.mx/bachillerato/,](https://ingreso.uady.mx/bachillerato/) en la sección Avisos e información importante), y
- d. **Carta bajo protesta de decir verdad** firmada por la persona que aporta el mayor ingreso para los gastos de la persona aspirante (descarga el formato en [https://ingreso.uady.mx/bachillerato/,](https://ingreso.uady.mx/bachillerato/) en la sección "Avisos e información importante").

# **Los documentos comprobatorios en archivos digitalizados deben cumplir con las siguientes características:**

- 1. La información deberá visualizarse con claridad;
- 2. Estar en formato JPG, JPEG o PDF;
- 3. Tener un tamaño máximo de 1MB, y
- 4. El nombre de los archivos no deberá contener caracteres especiales (acentos, guiones, signos, etc.).

En cinco días hábiles después de cargar los documentos comprobatorios, se evaluarán y los resultados estarán disponibles en el SIPI. Si alguno de los documentos fue rechazado, deberás adjuntar nuevamente el archivo. **Es tu responsabilidad verificar en el SIPI si los documentos fueron rechazados o aprobados.** Si tus documentos comprobatorios se mantienen **rechazados al término del plazo (el 15 de marzo a las 15:00 horas) no podrás continuar en el proceso de ingreso a Bachillerato. Por lo que te recomendamos cargar tus documentos con anticipación y no esperar hasta el último día para hacerlo.**

**NOTAS.** 

- i. **Si en la información proporcionada en la encuesta socioeconómica y/o en los documentos comprobatorios, se identifica que no cuentas con una condición socioeconómica de vulnerabilidad, no podrás continuar con tu registro a la Unidad Académica de Bachillerato con Interacción Comunitaria.** Sin embargo, podrás registrarte en cualquiera de las otras dos Escuelas Preparatorias de la Universidad o al Bachillerato en Línea, para lo cual deberás consultar las convocatorias de ingreso a estas dependencias en [https://ingreso.uady.mx/.](https://ingreso.uady.mx/) Considera que una vez que concluya esta etapa no podrás participar en la convocatoria de ingreso a las Escuelas Preparatorias Uno y Dos de la Universidad para el ciclo escolar 2024-2025 debido a que el registro concluye en la misma fecha.
- **ii. Si el sistema te permite continuar tu registro, es porque cumples con lo necesario para participar en el proceso de ingreso a la Unidad Académica de Bachillerato con Interacción Comunitaria.**
- iii. La Universidad NO hará correcciones a los documentos comprobatorios que no cumplan con las características señaladas.

# **V. Responder la encuesta de contexto para las personas aspirantes.**

Se te solicitará **responder una encuesta**. Para ello es necesario que permanezcas en el SIPI o reingreses posteriormente con tu usuario y contraseña.

Esta encuesta busca obtener información estadística que permita a la Universidad conocer las características de las y aspirantes para mejorar los servicios y apoyos académicos que pueden requerir en caso de ingresar.

Concorde con lo dispuesto en la Ley General de Protección de Datos Personales en posesión de Sujetos Obligados, se tomarán las medidas necesarias para mantener la seguridad administrativa, física y técnica que permita proteger los datos personales proporcionados.

#### **VI. Realizar la carga de la fotografía de la persona aspirante.**

Después de responder la encuesta, en el SIPI se habilita la sección para **cargar la fotografía** de la persona aspirante, la cual será utilizada en el Pase de Ingreso al Examen que descargarás en la Etapa 2 según lo especificado en esta convocatoria, y que te servirá para tener acceso al examen.

Asegúrate que tu fotografía cumpla con las siguientes características para ser aceptada, ya que en caso de ser admitida(o), con esta fotografía se elaborará tu credencial de estudiante. Te sugerimos consultar el tutorial disponible en <https://ingreso.uady.mx/bachillerato/> [p](https://ingreso.uady.mx/bachillerato/)ara conocer los pasos a seguir para cargar la fotografía de manera correcta:

- 1. La imagen deberá ser una fotografía reciente, **únicamente del rostro completo** centrado en la imagen, con la mirada hacia la cámara (**NO "selfies"**), con la cabeza descubierta, con la frente despejada, con el cabello recogido y **sin accesorios** (lentes, aretes, collares, piercings, gorras, sombreros, etc.);
- 2. Deberás estar vestida (o) con camisa o blusa con mangas (esta puede ser de cualquier color);
- 3. La fotografía deberá ser a color con fondo claro, preferentemente blanco, con acabado mate;
- 4. La fotografía deberá tener una adecuada iluminación y nitidez que permita que tu rostro sea claramente reconocible;
- 5. La imagen deberá ser un archivo en formato JPG o JPEG;
- 6. La imagen debe tener una dimensión de 480 (horizontal) por 640 (vertical) pixeles;
- 7. El archivo de la imagen debe tener un tamaño máximo de 200 Kb, y
- 8. El nombre del archivo que subas no debe contener caracteres especiales (acentos, guiones, signos, etc.). Podrás nombrarlo simplemente como foto.jpg o foto.jpeg.

Cuando tu fotografía sea calificada, se te enviará un mensaje a la cuenta de correo que hayas registrado, en el cual se te indicará si tu fotografía fue **aprobada o rechazada**. Te recomendamos consultar también el estatus de tu fotografía en la sección "Mi perfil" del SIPI. **Es tu responsabilidad revisar el estatus de tu fotografía.** 

**Si tu fotografía fue aprobada,** podrás realizar el pago de la cuota de recuperación y posteriormente, tener acceso a la Etapa 2 para la descarga del Pase de Ingreso al Examen en las fechas señaladas en esta convocatoria.

**Si tu fotografía fue rechazada,** deberás cargar una nueva foto siguiendo las indicaciones disponibles en el SIPI y que te serán enviadas al correo electrónico que proporcionaste en tu registro. Si tu fotografía se mantiene **rechazada al término del plazo (el 15 de marzo a las 15:00 horas) no podrás continuar en el proceso de ingreso a Bachillerato.**

**Importante:** La Universidad NO hará correcciones a las fotografías que no cumplan con las características y requisitos señalados.

Si requieres apoyo, podrás acudir al módulo de fotografía que se instalará en la **Unidad Académica de Bachillerato con Interacción Comunitaria del 26 de febrero al 14 de marzo de 2024** en los horarios establecidos por la Dependencia, los cuales podrás consultar ingresando a su página web [\(https://www.unidadacademica.uady.mx/\)](https://www.unidadacademica.uady.mx/). El servicio tendrá una cuota de recuperación de \$25.

# **VII. Efectuar el pago de la cuota de recuperación.**

#### **El 15 de marzo es la fecha límite para realizar el pago de la cuota de recuperación.**

Una vez aprobada la fotografía, se habilitarán en el SIPI dos opciones para el pago de la cuota de recuperación:

# **a) Pago en Línea**

Si decides realizar tu pago en ese momento, deberás elegir la opción "Pago en línea" y podrás pagar con tarjeta de crédito bancaria Visa o MasterCard o con tarjeta de débito de cualquier banco. Al realizar el pago en línea con tarjeta de crédito o débito, el SIPI generará un Comprobante de Pago en Línea. Sin embargo, este comprobante no garantiza el depósito o pago de derecho al examen, únicamente indica que has ingresado la información solicitada en el sistema de pago en línea. **El pago estará sujeto a validación por parte de la institución bancaria, por lo que es importante que verifiques la transacción en tu cuenta bancaria. La hora límite** para realizar el pago de la cuota de recuperación en línea es a las **15:00 horas del 15 de marzo de 2024.**

#### **b) Pago en ventanilla y otros canales HSBC**

Si decides efectuar tu pago posteriormente, deberás elegir la opción "Ventanilla y otros canales HSBC", descargar tu ficha y realizar tu pago en cualquiera de las opciones que aparecen en la misma. Deberás conservar el comprobante emitido por el banco para cualquier aclaración posterior. El plazo para pagar en ventanilla y otros canales HSBC es según el horario bancario con fecha límite el 15 de marzo de 2024.

El monto a pagar por concepto de *cuota de recuperación* del proceso de ingreso es de **\$190.00 (ciento noventa pesos M. N.).** 

En caso de no cubrir la cuota en la fecha y hora antes señaladas, NO podrás continuar en el proceso de ingreso. **Una vez efectuado el pago, no habrá reembolso**.

# **Es importante que tengas en cuenta que es tu responsabilidad como aspirante:**

- 1. Haber generado tu CURP antes de tu registro ya que éste será un dato que se te solicitará, puedes obtenerla en [https://www.gob.mx/curp/.](https://www.gob.mx/curp/) Asimismo, es importante que la generes recientemente y te cerciores que se encuentra verificada con el Registro Civil, si es así, ubicarás en el mismo archivo la siguiente leyenda "CURP Certificada: verificada con el Registro Civil".
- 2. Llenar por completo y correctamente el registro en el Sistema de Información del Proceso de Ingreso (SIPI), y concluirlo según las fechas establecidas en la presente convocatoria;
- 3. Proporcionar datos de contacto verídicos, correctos y actualizados (números telefónicos, domicilio, correo electrónico, nombre(s) y apellidos completos conforme al acta de nacimiento, etc.);
- 4. Resguardar los datos (usuario y contraseña) generados por el sistema porque servirán en las etapas posteriores del Proceso de Ingreso, incluso para descargar el reporte de resultados;
- 5. Subir con anticipación tus documentos comprobatorios y fotografía, ya que deben evaluarse y aprobarse, para que luego puedas pagar la cuota de recuperación, por lo que se recomienda no esperar al último día.
- 6. **Cubrir el monto total de la cuota de recuperación y verificar que en el comprobante que genere el banco tenga la referencia bancaria correcta y monto correcto. Esta referencia es única por aspirante, no es transferible.** Después de realizar el pago, podrás ingresar al SIPI en el apartado Mi Perfil - Mi Avance y verificar que éste aparezca en el estatus "PAGO REALIZADO". Después de 7 **días naturales** en caso de no ver esta información reflejada es importante que envíes un correo de aclaración a [ingreso.bachillerato@correo.uady.mx](mailto:ingreso.bachillerato@correo.uady.mx) con el comprobante de pago, nombre completo y folio. **Se recibirán observaciones al respecto hasta el 22 de marzo de 2024**.
- 7. Estar atenta (o) de las noticias y avisos que se publiquen en la página oficial del Proceso de Ingreso [\(https://ingreso.uady.mx/bachillerato/\).](https://ingreso.uady.mx/bachillerato/)

**Durante o al finalizar la etapa de registro se podrá realizar vía telefónica o presencial una verificación de los datos proporcionados en el punto III.** *Responder la encuesta socioeconómica* **y los documentos del punto IV.** *Adjuntar los documentos comprobatorios en archivos digitalizados. Es requisito indispensable proporcionar la información y/o documentos que se requieran corroborar y estar al pendiente de los números telefónicos y correos electrónicos proporcionados en el registro y en la encuesta socioeconómica.* 

**A la persona aspirante que proporcione información o documentación falsa, se le invalidará, en el momento en que se detecte, el derecho a continuar en el proceso de ingreso, a ingresar o permanecer en la Universidad.** 

En caso de dudas acerca de las actividades de esta etapa, puedes comunicarte a través del Sistema de Atención a Usuarios que se encuentra en [https://www.srs.uady.mx/sistemas/ingreso/.](https://www.srs.uady.mx/sistemas/ingreso/) También podrás comunicarte al Centro de Atención del Proceso de Ingreso (CAPI), **llamando de lunes a viernes de 8:00 a 15:00 horas al número 9999.30.21.20.**

**Importante:** el Centro de Atención al Proceso de Ingreso (CAPI) es la instancia oficial para solicitar información y aclaraciones relacionadas con todas las situaciones relativas al Proceso de Ingreso a Bachillerato. El CAPI no cobra ninguna cuota por brindar apoyo, ni envía mensajes por SMS o WhatsApp.

> **Etapa 2 Descarga del Pase de Ingreso al Examen Del 16 al 25 de mayo de 2024**

Para descargar el Pase de Ingreso al Examen deberás ingresar al SIPI con tu clave de usuario y contraseña, y seguir las indicaciones que ahí se te proporcionan. El pase solamente lo podrán descargar aquellas personas que hayan completado todos los requisitos de la **Etapa 1** dentro de los plazos establecidos en esta convocatoria.

Después de descargar tu Pase de Ingreso al Examen, deberás imprimirlo y revisar la información proporcionada en el mismo:

- a) El día que te corresponde presentar tu examen, **la hora a la que deberás presentarte en la sede de examen**, **hora de inicio del examen**, puerta de acceso, salida y aula que te fue asignada.
- b) El croquis de la sede en la que presentarás el examen y el domicilio de tu sede de examen.
- c) En las recomendaciones identifica: Los documentos que deberás llevar y exhibir para que se te permita ingresar a la sede a presentar el examen, los materiales de apoyo y los que no se permitirá introducir, así como las recomendaciones generales.

Es importante que consideres que **para poder ingresar a la sede y presentar el EXANI I, deberás exhibir impreso y en buen estado el Pase de Ingreso al Examen y una identificación oficial vigente con fotografía**, así como atender las indicaciones que se establecen en la **Etapa 3** de esta convocatoria.

En caso de que seas admitida (o), también se te solicitará el Pase de Ingreso para poder presentar el diagnóstico institucional del idioma inglés, así como atender a lo que se establece en la **Etapa 5** de esta convocatoria.

Para garantizar que el día del examen no tengas contratiempos, te recomendamos verificar la fecha y el lugar (sede y aula) asignado en el Pase de Ingreso al Examen.

En caso de dudas acerca de las actividades de esta etapa, puedes comunicarte a través del Sistema de Atención a Usuarios que se encuentra en [https://www.srs.uady.mx/sistemas/ingreso/.](https://www.srs.uady.mx/sistemas/ingreso/) También podrás comunicarte al Centro de Atención del Proceso de Ingreso (CAPI), **llamando de lunes a viernes de 8:00 a 15:00 horas al número 9999.30.21.20.**

**Importante:** el Centro de Atención al Proceso de Ingreso (CAPI) es la instancia oficial para solicitar información y aclaraciones relacionadas con todas las situaciones relativas al Proceso de Ingreso a Bachillerato. El CAPI no cobra ninguna cuota por brindar apoyo, ni envía mensajes por SMS o WhatsApp.

#### **Etapa 3 Presentar el examen 25 de mayo de 2024**

La UADY emplea el Examen Nacional de Ingreso a la Educación Media Superior **EXANI I** en el Proceso de Ingreso a las escuelas preparatorias. Este examen es diseñado por el Centro Nacional de Evaluación para la Educación Superior, A.C. (CENEVAL). La duración máxima para presentar el EXANI I es de **4 horas y 30 minutos.**

**El examen se administrará el día 25 de mayo de 2024. La hora de inicio de la prueba se asignará de manera aleatoria y no podrá cambiarse. Esta información se proporciona en el pase de ingreso,** por lo que se recomienda revisarla detenidamente para evitar confusiones.

**Las opciones de identificación oficial vigente con fotografía que podrás utilizar para tener acceso a la sede para presentar el examen son las siguientes:**

- a. **Constancia de estudios expedida en 2024 con el logo y sello oficial de la institución donde cursas la secundaria, firmada por la autoridad correspondiente y con tu fotografía;**
- b. Credencial vigente de estudiante con fotografía emitida por la institución donde cursas la secundaria, con sello de la institución y firmada por la autoridad correspondiente;
- c. Credencial para votar vigente expedida por el Instituto Nacional Electoral;
- d. Pre-cartilla o cartilla del Servicio Militar Nacional;
- e. Pasaporte vigente;
- f. Licencia o permiso de conducir vigente emitido por la Secretaría de Seguridad Pública del Gobierno del Estado;
- g. Certificado de vecindad (debe estar elaborado en hoja membretada del Ayuntamiento correspondiente, presentar fotografía actual, estar firmada por la autoridad competente);
- h. Credencial de servicio de salud con fotografía reciente.

#### **Algunas recomendaciones que debes tener en cuenta:**

- a) Para ingresar a la sede asignada para presentar tu examen deberás exhibir impreso el Pase de Ingreso al Examen y tu **identificación oficial vigente con fotografía;**
- b) Además del pase de ingreso y la identificación vigente con fotografía, lápiz no. 2, borrador y tajador;
- c) **El día del examen deberás presentarte en la sede correspondiente en la hora que se indica en tu pase de ingreso. La hora de inicio del examen está señalada en el pase de ingreso;**
- d) La entrada a la sede del examen se hará de manera ágil y rápida, por lo que se recomienda ser puntual y no acudir con varias horas de anticipación;
- e) Únicamente podrán ingresar a la sede del examen las personas aspirantes, por lo que no se permitirá el acceso a familiares, amigos o cualquier persona ajena al proceso.

### **En caso de que se identifique algún engaño o suplantación de identidad, perderá el derecho de continuar en el proceso de ingreso o en su caso, a ingresar o permanecer en la Universidad, en el momento que se detecte.**

El examen es propiedad del Centro Nacional de Evaluación Educativa para la Educación Superior A.C. (CENEVAL), por lo que se prohíbe la sustracción, reproducción parcial o total; incurrir en alguno de estos supuestos tendrá como sanción la anulación del examen, independientemente de las acciones legales que se produzca según la legislación de la materia aplicable y vigente.

En caso de dudas acerca de la identificación que pretendas presentar el día del examen, puedes comunicarte a través del Sistema de Atención a Usuarios que se encuentra en [https://www.srs.uady.mx/sistemas/ingreso/.](https://www.srs.uady.mx/sistemas/ingreso/) También podrás comunicarte al Centro de Atención del Proceso de Ingreso (CAPI), **llamando de lunes a viernes de 8:00 a 15:00 horas al número 9999.30.21.20.**

**Importante:** el Centro de Atención al Proceso de Ingreso (CAPI) es la instancia oficial para solicitar información y aclaraciones relacionadas con todas las situaciones relativas al Proceso de Ingreso a Bachillerato. El CAPI no cobra ninguna cuota por brindar apoyo, ni envía mensajes por SMS o WhatsApp.

# **Etapa 4 Publicación de resultados 7 de junio de 2024**

La relación de personas sustentantes admitidas se publicará en el sitio<https://ingreso.uady.mx/bachillerato/> [e](https://ingreso.uady.mx/bachillerato/)l **7 de junio a partir de las 12:00 horas.** 

A partir de esta publicación, podrás descargar el **Reporte Individual de Resultados** entrando al SIPI y proporcionando tu clave de usuario y contraseña.

Es importante señalar que el valor de la prueba EXANI I (el puntaje global) se reporta en una escala de 700 a 1300 puntos.

La selección de personas sustentantes se realizará considerando los cupos disponibles y las puntuaciones más altas en el **Puntaje Global** de las personas registradas, obtenidas en el EXANI I.

En caso de que varias personas sustentantes tengan la misma puntuación en el Puntaje Global y que por cuestiones de cupo no puedan admitir a todos, se utilizará como criterio de desempate el mayor puntaje obtenido en el Índice del Pensamiento Matemático que es un indicador de la prueba EXANI I.

En caso de dudas acerca de las actividades de esta etapa, puedes comunicarte a través del Sistema de Atención a Usuarios que se encuentra en [https://www.srs.uady.mx/sistemas/ingreso/.](https://www.srs.uady.mx/sistemas/ingreso/) También podrás comunicarte al Centro de Atención del Proceso de Ingreso (CAPI), **llamando de lunes a viernes de 8:00 a 15:00 horas al número 9999.30.21.20.**

**Importante:** el Centro de Atención al Proceso de Ingreso (CAPI) es la instancia oficial para solicitar información y aclaraciones relacionadas con todas las situaciones relativas al Proceso de Ingreso a Bachillerato. El CAPI no cobra ninguna cuota por brindar apoyo, ni envía mensajes por SMS o WhatsApp.

### **Etapa 5 Diagnóstico institucional del idioma inglés Sólo para personas sustentantes admitidas Del 24 al 28 de junio de 2024**

El examen diagnóstico institucional del idioma inglés **es obligatorio** de acuerdo con el Modelo Educativo de la Universidad y además **es requisito del programa educativo.** Este diagnóstico de inglés es únicamente para medir el nivel del idioma, e**l resultado servirá para ubicarte en un grupo de acuerdo con tu nivel de dominio de inglés.** Tu resultado no se tomará en cuenta para determinar el ingreso. Este examen tiene una duración de dos horas con treinta minutos.

**El examen diagnóstico institucional del idioma inglés** se administrará del **24 al 28 de junio de 2024 en el centro de cómputo de la Unidad Académica de Bachillerato con Interacción Comunitaria,** el día y horario que te corresponde presentar, será publicado en su página web<https://www.unidadacademica.uady.mx/> y redes sociales oficiales.

**En caso de no presentar el examen diagnóstico institucional del idioma inglés en las fechas establecidas por la Unidad Académica de Bachillerato con Interacción Comunitaria, deberás consultar en su página web los nuevos días y horarios, así como la cuota de recuperación correspondiente por aplicación extraordinaria.**

# **En caso de no presentar el examen, no podrás continuar con la Etapa 6 de esta convocatoria.**

Es responsabilidad de la persona aspirante estar atenta de las noticias y avisos que se publiquen en la página oficial del proceso de ingreso [\(https://ingreso.uady.mx/bachillerato/\)](https://ingreso.uady.mx/bachillerato/) así, como haber proporcionado los datos de contacto completos y correctos la **Etapa 1** de esta convocatoria (números telefónicos, domicilio, correo electrónico, etc.).

En caso de dudas acerca de las actividades de esta etapa, puedes comunicarte a través del Sistema de Atención a Usuarios que se encuentra en [https://www.srs.uady.mx/sistemas/ingreso/.](https://www.srs.uady.mx/sistemas/ingreso/) También podrás comunicarte al Centro de Atención del Proceso de Ingreso (CAPI), **llamando de lunes a viernes de 8:00 a 15:00 horas al número 9999.30.21.20.**

**Importante:** el Centro de Atención al Proceso de Ingreso (CAPI) es la instancia oficial para solicitar información y aclaraciones relacionadas con todas las situaciones relativas al Proceso de Ingreso a Bachillerato. El CAPI no cobra ninguna cuota por brindar apoyo, ni envía mensajes por SMS o WhatsApp.

> **Etapa 6 Proceso de inscripción Personas sustentantes admitidas Del 2 al 15 de julio y el 6 y 7 de agosto de 2024**

Es importante considerar que para que tu inscripción sea válida deberás haber concluido tus estudios de secundaria a más tardar el **7 de agosto de 2024**.

**El proceso de inscripción tiene dos fases: Registro de inscripción y Entrega de documentos en línea**. Si fuiste admitida (o) deberás realizar tu proceso de inscripción dentro de los siguientes períodos:

# **Fase I. Registro de inscripción. Del 2 al 15 de julio y el 6 y 7 de agosto de 2024**

Durante esta fase deberás ingresar al sitio del Sistema de Información y Control Escolar Institucional (SICEI) https:/[/www.sicei.uady.mx/siceiweb](http://www.sicei.uady.mx/siceiweb) para llenar la hoja estadística de primer ingreso. Es importante que proporciones datos correctos, completos y actualizados (nombre(s) y apellidos completos conforme al acta de nacimiento, números telefónicos, domicilio, correo electrónico, etc.).

# **Fase II. Entrega de documentos en línea. Del 2 al 15 de julio y el 6 y 7 de agosto de 2024**

Para la entrega de documentos en línea deberás seguir las instrucciones que se te indican en el sitio del SICEI https:/[/www.sicei.uady.mx/siceiweb,](http://www.sicei.uady.mx/siceiweb) donde deberás adjuntar los documentos de inscripción en cualquiera de las siguientes formas: **documentos originales en versión electrónica** (aquellos descargados de plataformas oficiales) o bien, **archivos digitalizados** (formato PDF, peso máximo de 1.5MB) **a partir de documentos originales en papel (escaneados).** Todos los documentos serán sujetos a revisión y tienes como **fecha límite para la entregarlos en línea el 7 de agosto de 2024.**

Los documentos que se deben adjuntar son:

- 1. Original del certificado de estudios completos de secundaria. En caso de que el certificado de estudios se encuentre en trámite, deberás agregar una constancia oficial con fotografía cancelada con sello de la institución donde cursaste la secundaria que avale haber aprobado la totalidad de asignaturas, una boleta de calificaciones o algún otro documento similar emitido por la autoridad educativa correspondiente que indique que concluiste la secundaria a más tardar el **7 de agosto de 2024.** Después, deberás entregar el certificado de secundaria original como tarde el 31 de octubre de 2024.
- 2. Acta de nacimiento;
- 3. Clave Única de Registro de Población (CURP), y
- 4. Documento oficial probatorio de tu número de seguridad social (NSS). Si aún no lo tienes, ingresa a la siguiente dirección para generarlo https[://www.imss.gob.mx/imssdigital](http://www.imss.gob.mx/imssdigital) [y](http://www.imss.gob.mx/imssdigital) selecciona la opción 3 (asignación o recuperación de NSS). Este número deberá corresponder al estudiante, no se aceptará el NSS del padre de familia o tutor. Consulta el tutorial del proceso de solicitud de NSS en el IMSS en la págin[a](https://ingreso.uady.mx/bachillerato/) [https://ingreso.uady.mx/bachillerato/.](https://ingreso.uady.mx/bachillerato/)

**Los días 11 y 12 de julio y 7 de agosto** se habilitará un módulo de apoyo en la Unidad Académica de Bachillerato con Interacción Comunitaria para la carga de documentos del expediente electrónico de inscripción. **Es requisito haber realizado la Fase I para tener acceso al módulo.** Para más información acerca de los horarios del módulo de apoyo consulta la página<https://www.unidadacademica.uady.mx/> de la Unidad Académica de Bachillerato con Interacción Comunitaria.

Una vez enviados los documentos, **estos serán revisados a más tardar el 7 de agosto de 2024.** Para tener la certeza de la aceptación de tus documentos entregados en línea, es tu responsabilidad verificar el estatus de estos en el sitio<https://www.sicei.uady.mx/siceiweb/> [o](https://www.sicei.uady.mx/siceiweb/) corroborar haber recibido el correo de notificación del SICEI de su aceptación o rechazo.

**Si alguno de tus documentos se encuentra en estatus de RECHAZADO en el sistema, deberás entregarlos todos de forma presencial el 8 y 9 de agosto según el procedimiento establecido por la Unidad Académica de Bachillerato con Interacción Comunitaria**.

**Nota: Para completar correctamente el proceso de inscripción es indispensable:** 

- **a. Haber concluido las Fases I y II del proceso de inscripción;**
- **b. Entregar en la Unidad Académica de Bachillerato con Interacción Comunitaria, los documentos originales de los archivos digitalizados que subiste al SICEI, cuando te sean solicitados para su cotejo.**

**Si no cumple con todos los requisitos de esta etapa, no se le considerará estudiante de la Unidad Académica de Bachillerato con Interacción Comunitaria y se ofrecerá a otras personas sustentantes en la Etapa 7 de esta convocatoria.**

En caso de dudas acerca de las actividades de esta etapa, puedes comunicarte a través del Sistema de Atención a Usuarios que se encuentra en [https://www.srs.uady.mx/sistemas/ingreso/.](https://www.srs.uady.mx/sistemas/ingreso/) También podrás comunicarte al Centro de Atención del Proceso de Ingreso (CAPI), **llamando de lunes a viernes de 8:00 a 15:00 horas al número 9999.30.21.20.**

**Importante:** el Centro de Atención al Proceso de Ingreso (CAPI) es la instancia oficial para solicitar información y aclaraciones relacionadas con todas las situaciones relativas al Proceso de Ingreso a Bachillerato. El CAPI no cobra ninguna cuota por brindar apoyo, ni envía mensajes por SMS o WhatsApp.

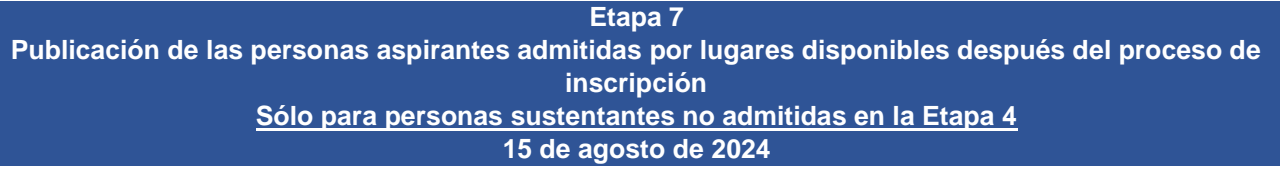

**Esta etapa solo se abrirá si, tras finalizar la Etapa 6, quedan lugares disponibles.** La relación de personas sustentantes admitidas en esta etapa se publicará en el sitio <https://ingreso.uady.mx/bachillerato/> el **15 de agosto de 2024 a partir de las 12:00 horas.**

La selección de personas sustentantes se realizará considerando los cupos disponibles y las puntuaciones más altas en el **Puntaje Global** de las personas registradas, obtenidas en el EXANI I **por las personas sustentantes que no fueron seleccionadas en la Etapa 4 de esta convocatoria**.

Si varias personas sustentantes tienen la misma puntuación en el Puntaje Global y por cuestiones de cupo no se puede admitir a todos, se utilizará como segundo criterio de desempate el mayor puntaje obtenido en el Índice del Pensamiento Matemático, indicador de la prueba EXANI I.

Las personas admitidas en esta etapa deberán consultar en la página de la Unidad Académica de Bachillerato con Interacción Comunitaria https:/[/www.unidadacademica.uady.mx,](http://www.unidadacademica.uady.mx/) la fecha en que deberán presentar el examen diagnóstico institucional del idioma inglés (ver Etapa 5). De igual forma, deberán realizar los trámites de inscripción en las siguientes fechas, de acuerdo con lo descrito en la Etapa 6 de esta convocatoria:

# **Fase I. Registro de inscripción: 16 de agosto de 2024 Fase II. Entrega de documentos en línea: 16 de agosto de 2024**

Es importante que consideres que para que tu inscripción sea válida deberás haber concluido tus estudios de secundaria a más tardar el **7 de agosto de 2024.**

Los pasos y documentos para completar la inscripción están descritos en la Etapa 6.

**Nota: Para completar correctamente el proceso de inscripción es indispensable:** 

- **a) Haber concluido las Fases I y II del proceso de inscripción;**
- **b) Entregar en la Unidad Académica de Bachillerato con Interacción Comunitaria, los documentos originales de los archivos digitalizados que subiste al SICEI, cuando te sean solicitados para su cotejo.**

En caso de dudas acerca de las actividades de esta etapa, puedes comunicarte a través del Sistema de Atención a Usuarios que se encuentra en [https://www.srs.uady.mx/sistemas/ingreso/.](https://www.srs.uady.mx/sistemas/ingreso/) También podrás comunicarte al Centro de Atención del Proceso de Ingreso (CAPI), **llamando de lunes a viernes de 8:00 a 15:00 horas al número 9999.30.21.20.**

**Importante:** el Centro de Atención al Proceso de Ingreso (CAPI) es la instancia oficial para solicitar información y aclaraciones relacionadas con todas las situaciones relativas al Proceso de Ingreso a Bachillerato. El CAPI no cobra ninguna cuota por brindar apoyo, ni envía mensajes por SMS o WhatsApp.

# **INFORMACIÓN COMPLEMENTARIA:**

• El Centro de Atención al Proceso de Ingreso (CAPI) es la instancia oficial para solicitar información y aclaraciones relacionadas con todas las situaciones relativas al Proceso de Ingreso a Bachillerato. El CAPI no cobra ninguna cuota por brindar apoyo, ni envía mensajes por SMS o WhatsApp.

**\_\_\_\_\_\_\_\_\_\_\_\_\_\_\_\_\_\_\_\_\_\_\_\_\_\_\_\_\_\_\_\_\_\_\_\_\_\_\_\_\_\_\_\_\_\_\_\_\_\_\_\_\_\_\_\_\_\_\_\_\_\_\_\_\_\_\_\_\_\_\_\_\_\_\_\_\_\_\_\_\_\_\_\_\_**

- Toda la información del proceso de ingreso la podrás consultar en [https://ingreso.uady.mx/bachillerato/.](https://ingreso.uady.mx/bachillerato/) Adicionalmente, podrás solicitar información y cualquier aclaración a través del Sistema de Atención a Usuarios que se encuentra en <https://www.srs.uady.mx/sistemas/ingreso/>. También podrás comunicarte al Centro de Atención del Proceso de Ingreso (CAPI), **llamando de lunes a viernes de 8:00 a 15:00 horas al número 9999.30.21.20** durante el período del 01 de febrero al 26 de agosto de 2024 (excepto período vacacional de semana santa y verano).
- Concorde con lo dispuesto en la Ley General de Protección de Datos Personales en posesión de Sujetos Obligados, se tomarán las medidas necesarias para mantener la seguridad administrativa, física y técnica que permita proteger los datos personales proporcionados;
- La cuota de recuperación del proceso de ingreso NO es reembolsable;
- A la persona aspirante que proporcione información o documentación falsa, se le invalidará, en el momento en que se detecte, el derecho a continuar en el proceso de ingreso, a ingresar o permanecer en la Universidad;
- El derecho a inscripción para las personas sustentantes admitidas será únicamente para el curso escolar 2024 – 2025;
- Únicamente podrán ingresar a la sede del examen, las personas aspirantes registradas, por lo que no se permitirá el acceso de familiares, amigos o cualquier otra persona ajena al proceso;
- Queda prohibida la sustracción, reproducción parcial o total de la información del examen; incurrir en alguno de estos supuestos tendrá como sanción la anulación del examen, independientemente de las acciones legales que se produzcan según la legislación de la materia aplicable y vigente;
- Es responsabilidad de la persona aspirante conservar copia de todos los comprobantes que se generan a través de las diferentes etapas del Proceso de Ingreso, para cualquier aclaración pertinente;
- La Guía de Examen del EXANI I del CENEVAL se podrá descargar de manera gratuita desde el sitio [https://ingreso.uady.mx/bachillerato/,](https://ingreso.uady.mx/bachillerato/) y
- El H. Consejo Universitario autoriza al Rector para realizar las modificaciones que estime pertinentes a la presente convocatoria, las cuales deberá hacer del conocimiento del propio Consejo en la siguiente sesión y serán difundidas por la Secretaría General de la Universidad Autónoma de Yucatán.

**Esta convocatoria fue aprobada por el Consejo Universitario, en Sesión Extraordinaria efectuada el 30 de enero de 2024, conforme a lo dispuesto por el artículo 117 del Estatuto General.**